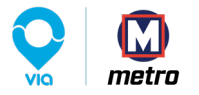

Welcome to Via Metro STLL We're so glad you're here. We put together a few steps to help get you on board in a jiffy. To get started, download the Via App from the App Store or Google Play store, then follow the signup steps (you'll be asked to enter your personal info, payment info, and a promo code if you have one).

If you don't have a smartphone, call **636-251-3328** to get set up.

Have questions? Email us at: support-stl@ridewithvia.com

## **How to ride with Via Metro STL.**

**1** Enter your pickup address and press "Set Pickup." Hit the + sign if you want to bring friends along!

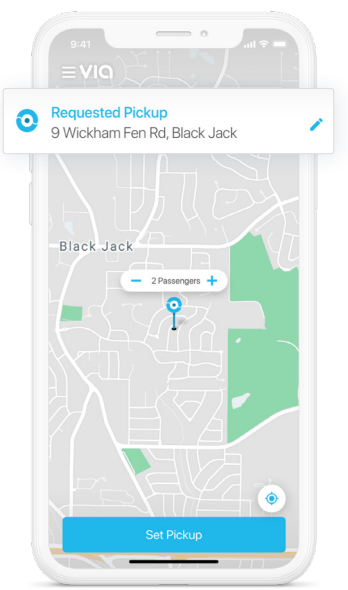

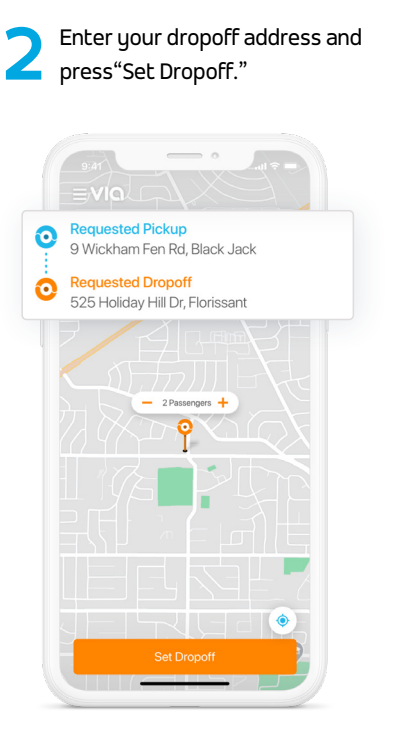

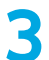

**3** Choose the ride option that's best for you, then tap "Book Via."

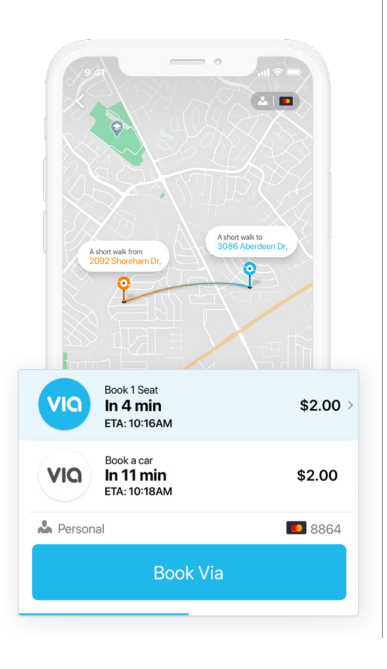

**4** Follow the dotted line in the app to get to your driver's name, get to your exact pickup location, vehicle model, and license plate which may be a short walk.

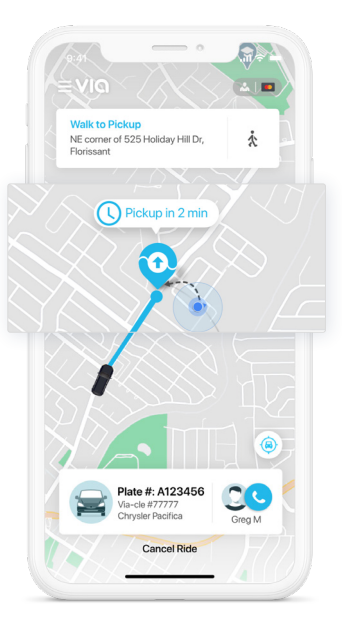

vehicle model, and license plate number to help you locate your ride.

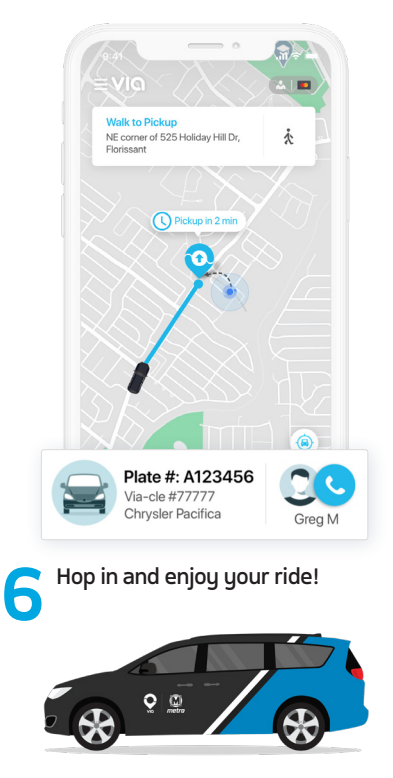

ridewithvia.com